### **Bullet 2.80 Physics SDK Manual**

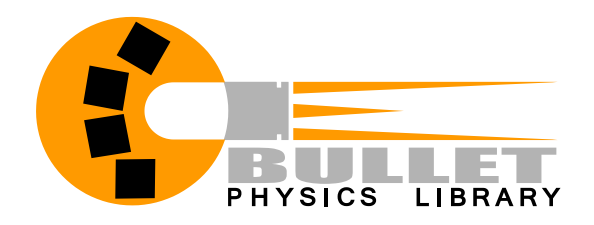

Also check out the forums and wiki at bulletphysics.org

© 2012 Erwin Coumans All Rights Reserved.

### **Table of Contents**

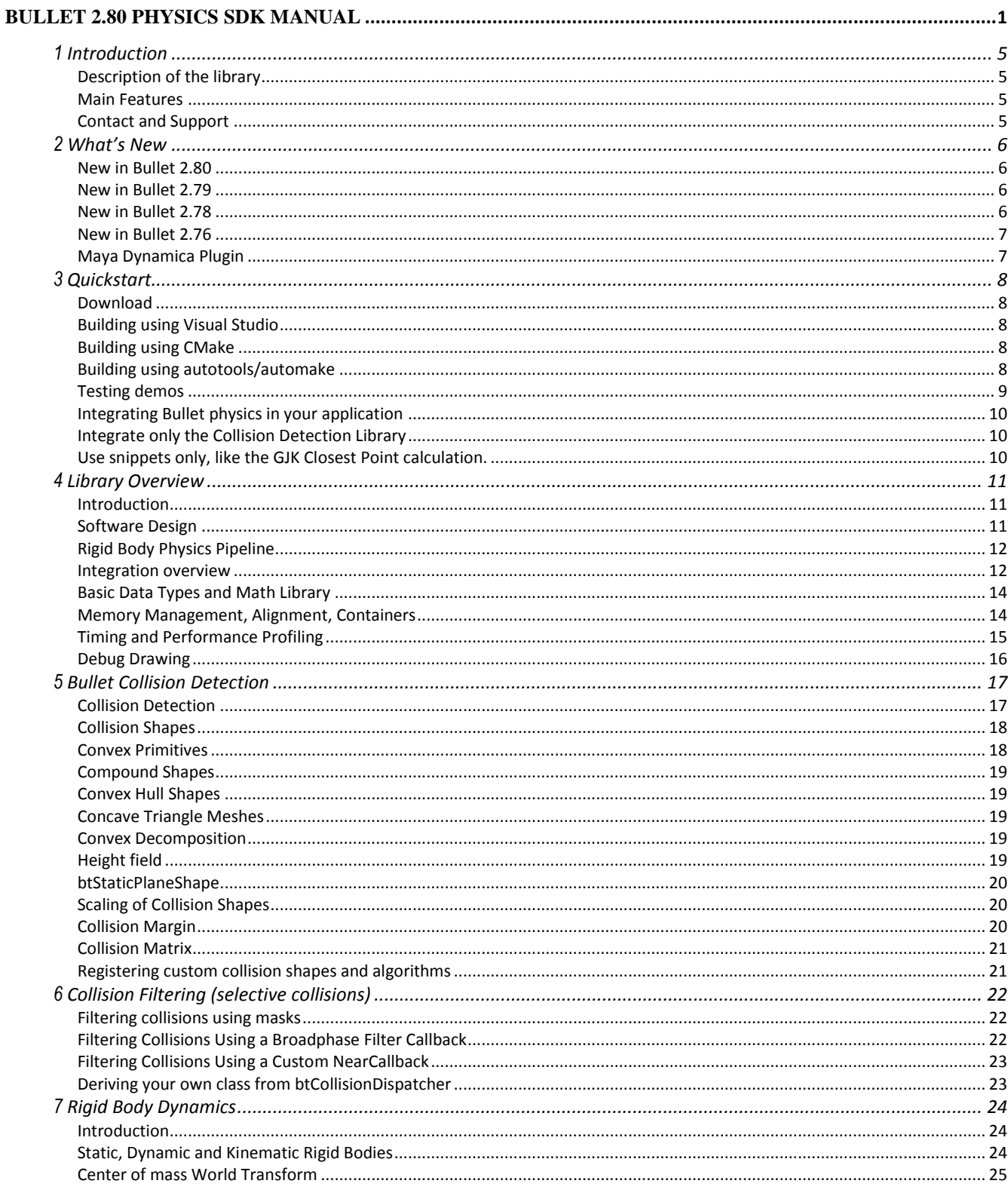

Bullet 2.80 Physics SDK Manual

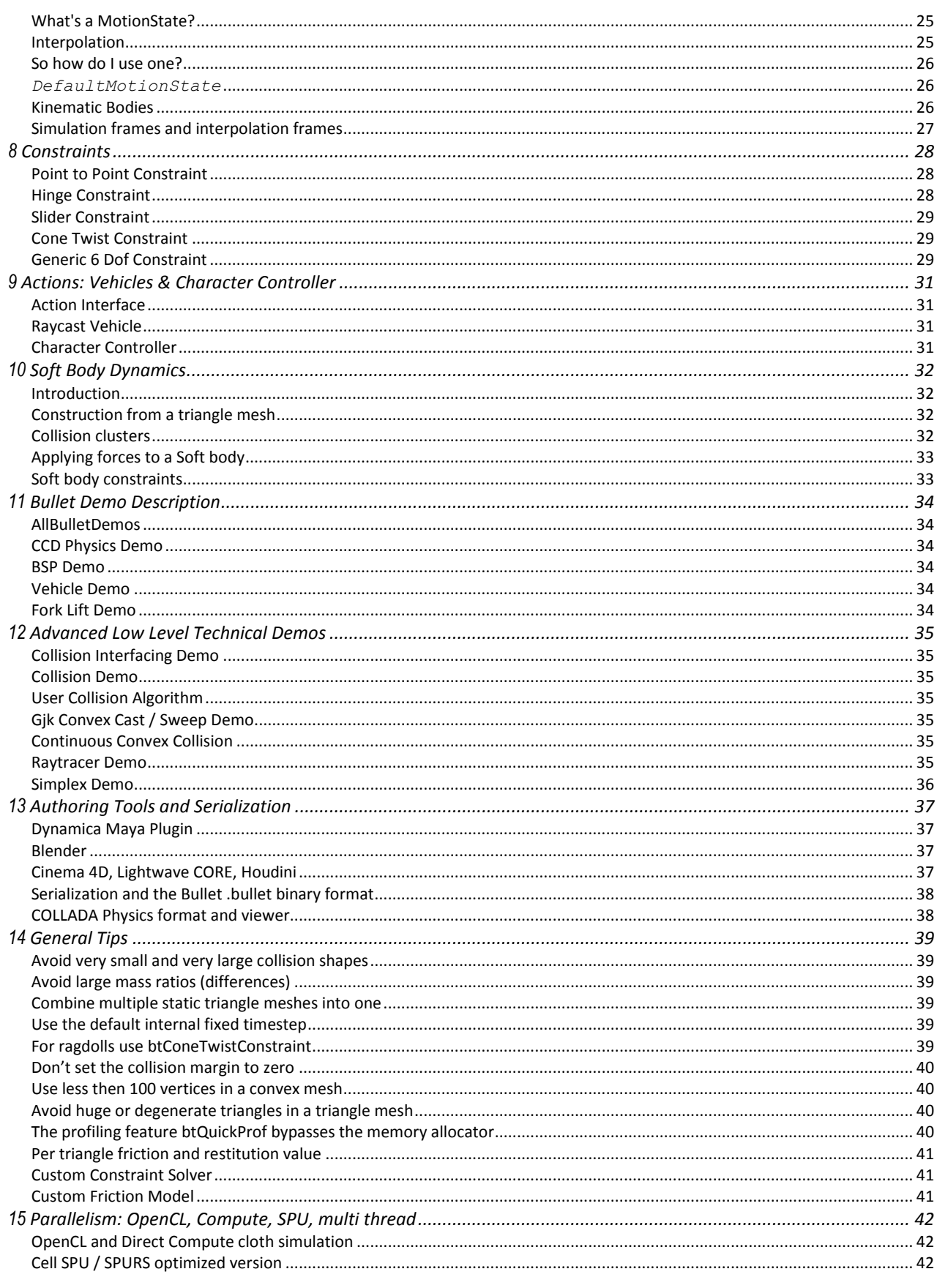

Bullet 2.80 Physics SDK Manual

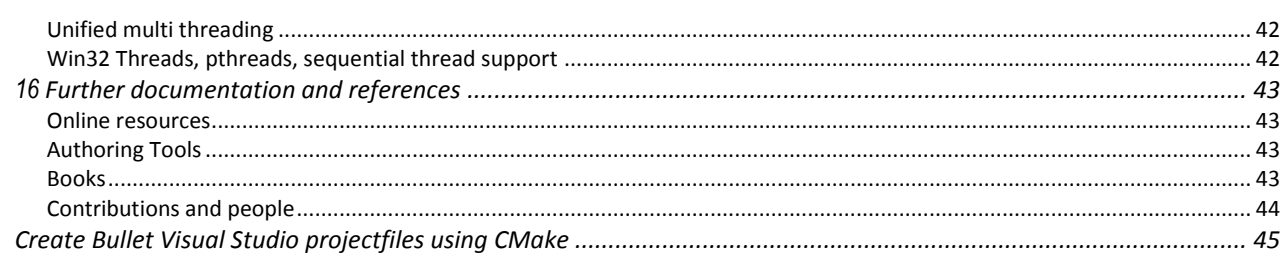

### **1 Introduction**

### **Description of the library**

Bullet Physics is a professional open source collision detection, rigid body and soft body dynamics library. The library is free for commercial use under the ZLib license.

### **Main Features**

- Open source C++ code under Zlib license and free for any commercial use on all platforms including PLAYSTATION 3, XBox 360, Wii, PC, Linux, Mac OSX, Android and iPhone
- Discrete and continuous collision detection including ray and convex sweep test. Collision shapes include concave and convex meshes and all basic primitives
- Fast and stable rigid body dynamics constraint solver, vehicle dynamics, character controller and slider, hinge, generic 6DOF and cone twist constraint for ragdolls
- Soft Body dynamics for cloth, rope and deformable volumes with two-way interaction with rigid bodies, including constraint support
- Maya Dynamica plugin, Blender integration, COLLADA physics import/export support

#### **Contact and Support**

- Public forum for support and feedback is available at [http://bulletphysics.org](http://bulletphysics.org/)
- PLAYSTATION 3 licensed developers can download an optimized version for Cell SPU through Sony PS3 Devnet from <https://ps3.scedev.net/projects/spubullet>

### **2 What's New**

### **New in Bullet 2.80**

- GPU rigid body pipeline running 100% on the GPU using OpenCL. This is a preview, Bullet 3.x will use this as a GPU backend. See *Bullet/Extras/RigidBodyGpuPipeline*. Requires very recent GPU and drivers (Radeon 5870 or NVIDIA 470 with 290.53 or newer)
- Physics Effects rigid body pipeline, with Android/NEON optimizations. This is a preview, Bullet 3.x will use this as handheld backend. Sony provides a VITA optimized version. See *Bullet/Extras/PhysicsEffects* .
- Option to override the number of constraint solver iterations for individual constraints. See *Bullet/Demos/VoronoiFractureDemo*, *setOverrideNumSolverIterations*
- The open source Dynamica Bullet Maya plugin is now deterministic when restarting the simulation. Also it has preliminary cloth and convex decomposition (HACD) integration. See [http://dynamica.googlecode.com](http://dynamica.googlecode.com/) for source and precompiled downloads.
- Check the issue tracker at [http://bullet.googlecode.com](http://bullet.googlecode.com/) for other improvements.

### **New in Bullet 2.79**

- Bullet 2.79 is mainly a bugfix release. Speculative contacts are disabled, it introduced too many artifacts.
- Hierarchical Approximate Convex Decomposition library, thanks to Khaled Mamou. It can create a convex decomposition from a 3D concave triangle mesh. It replaces John Ratcliff's ConvexDecomposition library. See *Demos/ConvexDecomposition*
- Premake build system to autogenerate Windows Visual Studio project files that can be redistributed. CMake cannot do this properly. We still keep autotools and CMake support up-to-date. See *Bullet/msvc*

### **New in Bullet 2.78**

- Fracture and glueing demo that can break or glue child shapes of a btCompoundShape when certain impulse thresholds are exceeded. See *Bullet/Demos/FractureDemo*
- Breakable constraints, based on an applied impulse threshold. See *Bullet/Demos/ConstraintDemos*

- Improved binary .bullet file format with soft body serialization and See Bullet/Demos/SerializeDemo
- Polyhedral contact clipping and optional separating axis test (SAT) as alternative to GJK/EPA and incremental contact manifold, for btPolyhedralConvexShape derived shapes such as btConvexHullShape See *Demos/InternalEdgeDemo*
- OpenCL and DirectCompute cloth simulation improvements: GPU kernels for capsule collision detection and OpenCL-OpenGL interop See *Demos/OpenCLClothDemo* and *Demos/DX11ClothDemo*
- Speculative/predictive contact constraints as a method to perform continuous collision response. See *Demos/CcdPhysicsDemo*

#### **New in Bullet 2.76**

- New binary .bullet file format support, with 32/64bit little/big endian compatibility. See Bullet/Demos/SerializeDemo
- New btCollisionWorld::contactTest and btCollisionWorld::contactPairTest query for immediate collision queries with a contact point callback. See Bullet/Demos/CollisionInterfaceDemo
- New [btInternalEdgeUtility](http://www.bulletphysics.org/Bullet/phpBB3/viewtopic.php?f=9&t=4603) to avoid unwanted collisions against internal triangle edges. See Bullet/Demos/InternalEdgeDemo
- Improved MiniCL support in preparation for Bullet 3.x OpenCL support. See Bullet/Demos/MiniCL VectorAdd
- Improved CMake build system support, making Jam and other build systems obsolete.
- Many enhancements and bug fixes, see the issue tracked at bullet.googlecode.com

### **Maya Dynamica Plugin**

- Improved constraint authoring for all constraint types.
- Export to the new .bullet file format.

# **3 Quickstart**

### **Download**

Windows developers can download the zipped sources of Bullet fro[m http://bullet.googlecode.com.](http://bullet.googlecode.com/) Mac OS X, Linux and other developers should download the gzipped tar archive.

### **Building using Visual Studio**

Bullet should compile out-of-the-box for all platforms, and includes all dependencies.

Projectfiles for Windows Visual Studio are included in

```
Bullet/msvc/*/BULLET_PHYSICS.sln
```
### **Building using CMake**

CMake adds support for many other build environments and platforms, including Microsoft Visual Studio, XCode for Mac OSX, KDevelop for Linux and Unix Makefiles. Download and install Cmake from [http://cmake.org](http://cmake.org/) and use the CMake cmake-gui tool. See the Appendix for details.

You can also use cmake command-line. Run cmake without arguments to see the list of build system generators for your platform.

For example to generate Mac OSX Xcode project files , run

*cmake . –G Xcode*

or to generate Linux/Unix Makefiles, run

*cmake . –G "Unix Makefiles"*

or for Microsoft Visual Studio 8 2005, use

```
cmake . –G "Visual Studio 8 2005"
```
### **Building using autotools/automake**

Open a shell terminal and go to the Bullet root directory. Then execute

```
./autogen.sh (this is optional and not needed for downloaded packages)
./configure
make
```
### **Testing demos**

Try to run and experiment with the Bullet demos in the *Bullet/Demos* folder.

### **Integrating Bullet physics in your application**

Check out CcdPhysicsDemo how to create a *[btDiscreteDynamicsWorld](http://www.continuousphysics.com/Bullet/BulletFull/classCcdPhysicsEnvironment.html)* , *[btCollisionShape](http://www.continuousphysics.com/Bullet/BulletFull/classCollisionShape.html)*, *btMotionState* and *[btRigidBody.](http://www.continuousphysics.com/Bullet/BulletFull/classRigidBody.html)* Each frame call the *stepSimulation* on the dynamics world, and synchronize the world transform for your graphics object. Requirements:

- *#include "btBulletDynamicsCommon.h"* in your source file
- Required include path: *Bullet/src* folder
- Required libraries: *BulletDynamics*, *BulletCollision*, *LinearMath*

The actual name and of the library might be different. For example the Visual Studio compiler adds the .lib extension, Unix systems usually add a lib prefix and .a extension. When using CMake the library is usually location in the lib folder of the build directory.

See the Appendix with details how to setup a Visual Studio and Mac OSX Xcode project.

### **Integrate only the Collision Detection Library**

Bullet Collision Detection can also be used without the Dynamics/Extras. Check out the low level demo Collision Interface Demo, in particular the class btCollisionWorld. Requirements:

- #include "btBulletCollisionCommon.h" at the top of your file
- Add include path: *Bullet/src* folder
- Add libraries: *BulletCollision*, *LinearMath*

### **Use snippets only, like the GJK Closest Point calculation.**

Bullet has been designed in a modular way keeping dependencies to a minimum. The *Demos/ConvexHullDistance* demo demonstrates direct use of *b[tGjkPairDetector](http://www.continuousphysics.com/Bullet/BulletFull/classGjkPairDetector.html)*.

### **4 Library Overview**

### **Introduction**

The main task of a physics engine is to perform collision detection, resolve collisions and other constraints, and provide the updated world transform<sup>1</sup> for all the objects. This chapter will give a general overview of the rigid body dynamics pipeline as well as the basic data types and math library shared by all components.

### **Software Design**

Bullet has been designed to be customizable and modular. The developer can

- use only the collision detection component
- use the rigid body dynamics component without soft body dynamics component
- use only small parts of a the library and extend the library in many ways
- choose to use a single precision or double precision version of the library
- use a custom memory allocator, hook up own performance profiler or debug drawer

The main components are organized as follows:

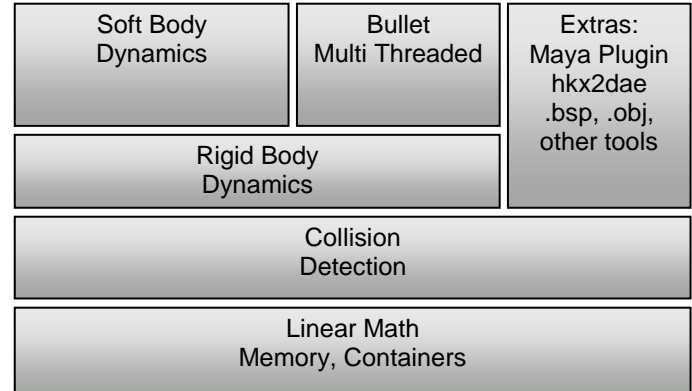

 $\overline{a}$ 

 $1$  World transform of the center of mass for rigid bodies, transformed vertices for soft bodies

### **Rigid Body Physics Pipeline**

Before going into detail, the following diagram shows the most important data structures and computation stages in the Bullet physics pipeline. This pipeline is executed from left to right, starting by applying gravity, and ending by position integration, updating the world transform.

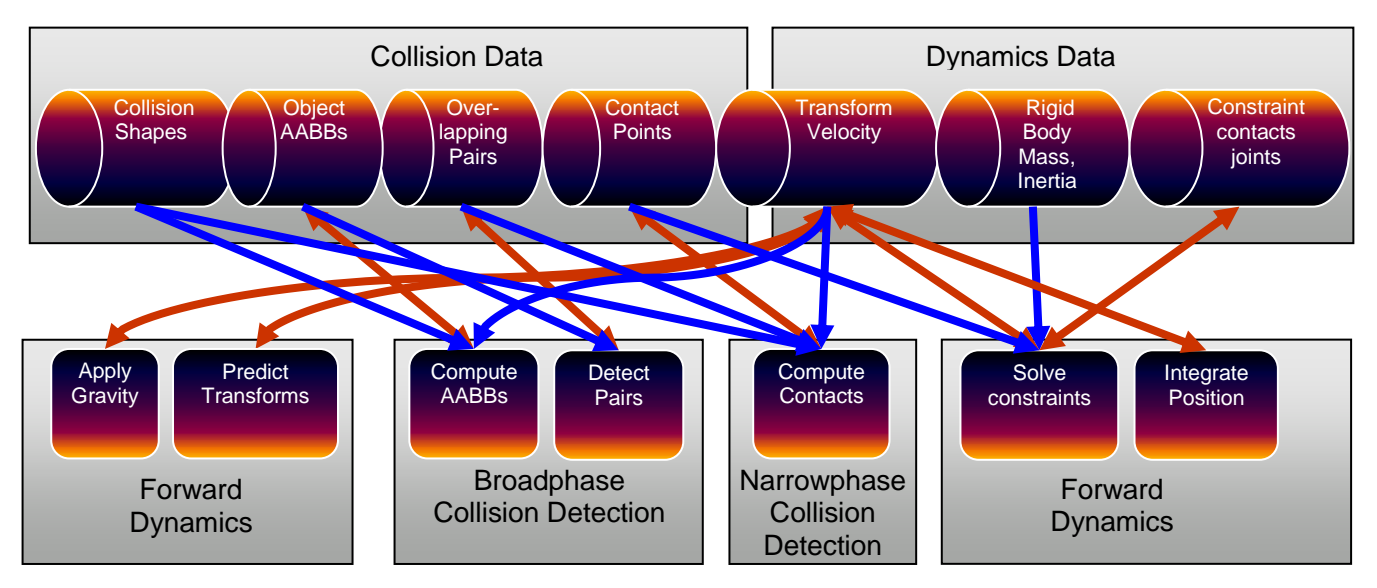

The entire physics pipeline computation and its data structures are represented in Bullet by a dynamics world. When performing 'stepSimulation' on the dynamics world, all the above stages are executed. The default dynamics world implementation is the *btDiscreteDynamicsWorld*.

Bullet lets the developer choose several parts of the dynamics world explicitly, such as broadphase collision detection, narrowphase collision detection (dispatcher) and constraint solver.

### **Integration overview**

If you want to use Bullet in your own 3D application, it is best to follow the steps in the HelloWorld demo, located in Bullet/Demos/HelloWorld. In a nutshell:

Create a *btDiscreteDynamicsWorld* or *btSoftRigidDynamicsWorld*

These classes, derived from *btDynamicsWorld* , provide a high level interface that manages your physics objects and constraints. It also implements the update of all objects each frame.

Create a *btRigidBody* and add it to the *btDynamicsWorld*

To construct a *btRigidBody* or *btCollisionObject*, you need to provide:

©Erwin Coumans Bullet 2.80 Physics SDK Manual

- Mass, positive for dynamics moving objects and 0 for static objects
- CollisionShape, like a Box, Sphere, Cone, Convex Hull or Triangle Mesh
- Material properties like friction and restitution

Update the simulation each frame:

stepSimulation

Call the *stepSimulation* on the dynamics world. The *btDiscreteDynamicsWorld* automatically takes into account variable timestep by performing interpolation instead of simulation for small timesteps. It uses an internal fixed timestep of 60 Hertz. *stepSimulation* will perform collision detection and physics simulation. It updates the world transform for active objecs by calling the btMotionState's setWorldTransform.

The next chapters will provide more information about collision detection and rigid body dynamics. A lot of the details are demonstrated in the Bullet/Demos. If you can't find certain functionality, please visit the physics forum on the Bullet website at [http://bulletphysics.org](http://bulletphysics.com/)

### **Basic Data Types and Math Library**

The basic data types, memory management and containers are located in *Bullet/src/LinearMath*.

*btScalar*

A *btScalar* is a posh word for a floating point number. In order to allow to compile the library in single floating point precision and double precision, we use the btScalar data type throughout the library. By default, *btScalar* is a typedef to *float*. It can be *double* by defining *BT\_USE\_DOUBLE\_PRECISION* either in your build system, or at the top of the file *Bullet/src/LinearMath/btScalar.h*.

*btVector3*

3D positions and vectors can be represented using btVector3. btVector3 has 3 scalar x,y,z components. It has, however, a 4<sup>th</sup> unused w component for alignment and SIMD compatibility reasons. Many operations can be performed on a *btVector3*, such as add subtract and taking the length of a vector.

*btQuaternion* and *btMatrix3x3*

3D orientations and rotations can be represented using either *btQuaternion* or *btMatrix3x3*.

*btTransform*

*btTransform* is a combination of a position and an orientation. It can be used to transform points and vectors from one coordinate space into the other. No scaling or shearing is allowed.

Bullet uses a right-handed coordinate system:

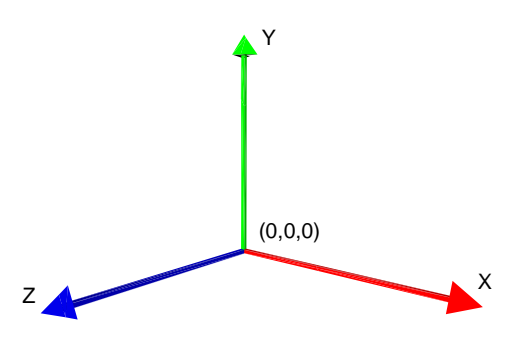

**Figure 1 Right-handed coordinate system**

*btTransformUtil*, *btAabbUtil* provide common utility functions for transforms and AABBs.

### **Memory Management, Alignment, Containers**

Often it is important that data is 16-byte aligned, for example when using SIMD or DMA transfers on Cell SPU. Bullet provides default memory allocators that handle alignment, and developers can provide their own memory allocator. All memory allocations in Bullet use:

- *btAlignedAlloc*, which allows to specify size and alignment
- *btAlignedFree*, free the memory allocated by *btAlignedAlloc*.

To override the default memory allocator, you can choose between:

- *btAlignedAllocSetCustom* is used when your custom allocator doesn't support alignment
- *btAlignedAllocSetCustomAligned* can be used to set your custom aligned memory allocator.

To assure that a structure or class will be automatically aligned, you can use this macro:

*ATTRIBUTE\_ALIGNED16(type) variablename* creates a 16-byte aligned variable

Often it is necessary to maintain an array of objects. Originally the Bullet library used a STL std::vector data structure for arrays, but for portability and compatibility reasons we switched to our own array class.

 *btAlignedObjectArray* closely resembles std::vector. It uses the aligned allocator to guarantee alignment. It has methods to sort the array using quick sort or heap sort.

To enable Microsoft Visual Studio Debugger to visualize *btAlignedObjectArray* and *btVector3,* follow the instructions in Bullet/msvc/autoexp\_ext.txt

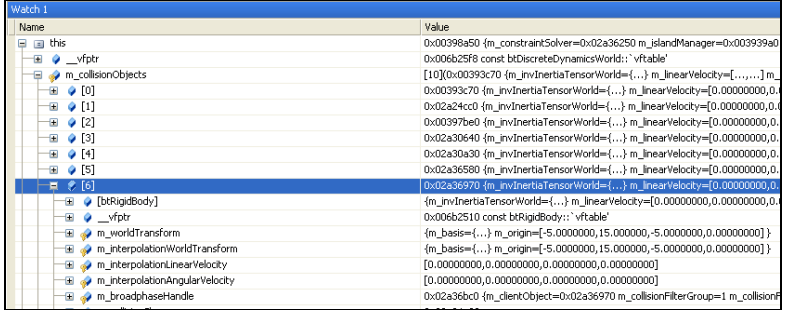

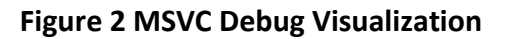

### **Timing and Performance Profiling**

In order to locate bottlenecks in performance, Bullet uses macros for hierarchical performance measurement.

- btClock measures time using microsecond accuracy.
- *BT\_PROFILE(section\_name)* marks the start of a profiling section.
- *CProfileManager::dumpAll();* dumps a hierarchical performance output in the console. Call this after stepping the simulation.
- *CProfileIterator* is a class that lets you iterate through the profiling tree.

Note that the profiler doesn't use the memory allocator, so you might want to disable it when checking for memory leaks, or when creating a final release build of your software.

The profiling feature can be switched off by defining *#define BT\_NO\_PROFILE 1* in *Bullet/src/LinearMath/btQuickProf.h*

### **Debug Drawing**

Visual debugging the simulation data structures can be helpful. For example, this allows you to verify that the physics simulation data matches the graphics data. Also scaling problems, bad constraint frames and limits show up.

*btIDebugDraw* is the interface class used for debug drawing. Derive your own class and implement the virtual '*drawLine'* and other methods.

Assign your custom debug drawer to the dynamics world using the setDebugDrawer method.

Then you can choose to draw specific debugging features by setting the mode of the debug drawer:

```
dynamicsWorld->getDebugDrawer()->setDebugMode(debugMode);
```
Every frame you can call the debug drawing by calling the

```
world-> debugDrawWorld();<sup>2</sup>
```
Here are some debug modes

- btIDebugDraw::DBG\_DrawWireframe
- btIDebugDraw::DBG\_DrawAabb
- btIDebugDraw::DBG\_DrawConstraints
- btIDebugDraw::DBG\_DrawConstraintLimits

By default all objects are visualized for a given debug mode, and when using many objects this can clutter the display. You can disable debug drawing for specific objects by using

```
int f = objects->getCollisionFlags();
ob->setCollisionFlags(f|btCollisionObject::CF_DISABLE_VISUALIZE_OBJECT);
```
 $^{\text{2}}$ This feature is supported for both  $\texttt{btCollisionWorld}$  and  $\texttt{btDiscreteDynamicSWorld}$ 

 $\overline{a}$ 

### **5 Bullet Collision Detection**

### **Collision Detection**

The collision detection provides algorithms and acceleration structures for closest point (distance and penetration) queries as well as ray and convex sweep tests. The main data structures are:

- *btCollisionObject* is the object that has a world transform and a collision shape.
- *btCollisionShape* describes the collision shape of a collision object, such as box, sphere, convex hull or triangle mesh. A single collision shape can be shared among multiple collision objects.
- *btGhostObject* is a special *btCollisionObject*, useful for fast localized collision queries.
- *btCollisionWorld* stores all *btCollisionObjects* and provides an interface to perform queries.

The broadphase collision detection provides acceleration structure to quickly reject pairs of objects based on axis aligned bounding box (AABB) overlap. Several different broadphase acceleration structures are available:

- btDbvtBroadphase uses a fast dynamic bounding volume hierarchy based on AABB tree
- btAxisSweep3 and bt32BitAxisSweep3 implement incremental 3d sweep and prune
- *btCudaBroadphase* implements a fast uniform grid using GPU graphics hardware

The broadphase adds and removes overlapping pairs from a pair cache. The developer can choose the type of pair cache.

A collision dispatcher iterates over each pair, searches for a matching collision algorithm based on the types of objects involved and executes the collision algorithm computing contact points.

 *btPersistentManifold* is a contact point cache to store contact points for a given pair of objects.

### **Collision Shapes**

Bullet supports a large variety of different collision shapes, and it is possible to add your own. For best performance and quality it is important to choose the collision shape that suits your purpose. The following diagram can help making a decision:

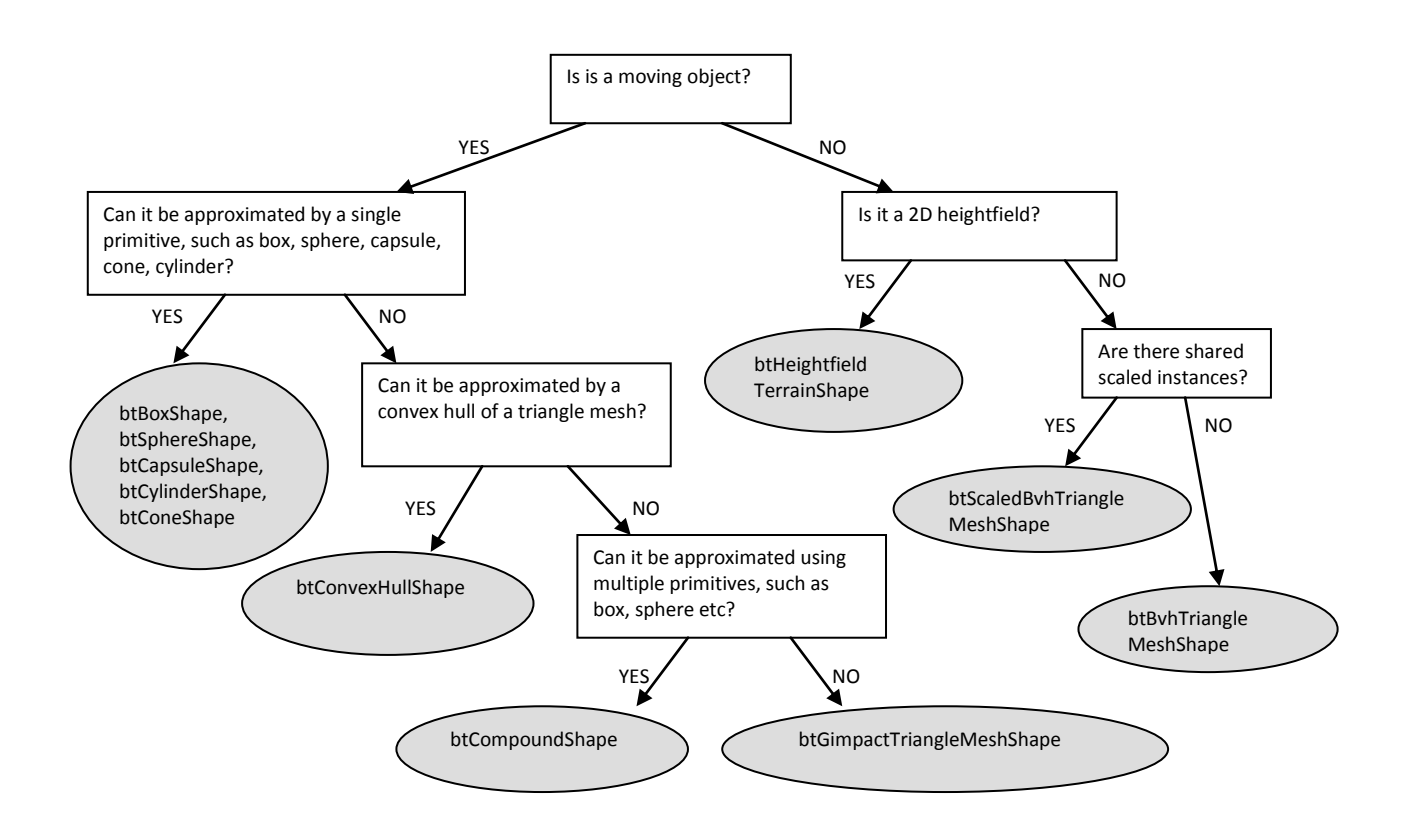

### **Convex Primitives**

Most primitive shapes are centered around the origin of their local coordinate frame:

*btBoxShape* : Box defined by the half extents (half length) of its sides

*btSphereShape* : Sphere defined by its radius

*btCapsuleShape*: Capsule around the Y axis. Also *btCapsuleShapeX/Z*

*btCylinderShape* : Cylinder around the Y axis. Also *btCylinderShapeX/Z*.

*btConeShape* : Cone around the Y axis. Also *btConeShapeX/Z*.

*btMultiSphereShape* : Convex hull of multiple spheres, that can be used to create a Capsule (by passing 2 spheres) or other convex shapes.

### **Compound Shapes**

Multiple convex shapes can be combined into a composite or compound shape, using the *btCompoundShape*. This is a concave shape made out of convex sub parts, called child shapes. Each child shape has its own local offset transform, relative to the *btCompoundShape*.

### **Convex Hull Shapes**

Bullet supports several ways to represent a convex triangle meshes. The easiest way is to create a *btConvexHullShape* and pass in an array of vertices. In some cases the graphics mesh contains too many vertices to be used directly as *btConvexHullShape*. In that case, try to reduce the number of vertices.

### **Concave Triangle Meshes**

For static world environment, a very efficient way to represent static triangle meshes is to use a *btBvhTriangleMeshShape*. This collision shape builds an internal acceleration structure from a *btTriangleMesh* or *btStridingMeshInterface*. Instead of building the tree at run-time, it is also possible to serialize the binary tree to disc. See *Demos/ConcaveDemo* how to save and load this *btOptimizedBvh* tree acceleration structure. When you have several instances of the same triangle mesh, but with different scaling, you can instance a *btBvhTriangleMeshShape* multiple times using the *btScaledBvhTriangleMeshShape.*

### **Convex Decomposition**

Ideally, concave meshes should only be used for static artwork. Otherwise its convex hull should be used by passing the mesh to *btConvexHullShape*. If a single convex shape is not detailed enough, multiple convex parts can be combined into a composite object called *btCompoundShape*. Convex decomposition can be used to decompose the concave mesh into several convex parts. See the *Demos/ConvexDecompositionDemo* for an automatic way of doing convex decomposition.

### **Height field**

Bullet provides support for the special case of a flat 2D concave terrain through the *btHeightfieldTerrainShape*. See *Demos/TerrainDemo* for its usage.

### **btStaticPlaneShape**

As the name suggests, the *btStaticPlaneShape* can represent an infinite plane or half space. This shape can only be used for static, non-moving objects. This shape has been introduced mainly for demo purposes.

### **Scaling of Collision Shapes**

Some collision shapes can have local scaling applied. Use *btCollisionShape::setScaling*(vector3). Non uniform scaling with different scaling values for each axis, can be used for *btBoxShape*, *btMultiSphereShape*, *btConvexShape*, *btTriangleMeshShape*. Uniform scaling, using x value for all axis, can be used for *btSphereShape*. Note that a non-uniform scaled sphere can be created by using a *btMultiSphereShape* with 1 sphere. As mentioned before, the *btScaledBvhTriangleMeshShape* allows to instantiate a btBvhTriangleMeshShape at different non-uniform scale factors. The *btUniformScalingShape* allows to instantiate convex shapes at different scales, reducing the amount of memory.

### **Collision Margin**

Bullet uses a small collision margin for collision shapes, to improve performance and reliability of the collision detection. It is best not to modify the default collision margin, and if you do use a positive value: zero margin might introduce problems. By default this collision margin is set to 0.04, which is 4 centimeter if your units are in meters (recommended).

Dependent on which collision shapes, the margin has different meaning. Generally the collision margin will expand the object. This will create a small gap. To compensate for this, some shapes will subtract the margin from the actual size. For example, the *btBoxShape* subtracts the collision margin from the half extents. For a *btSphereShape*, the entire radius is collision margin so no gap will occur. Don't override the collision margin for spheres. For convex hulls, cylinders and cones, the margin is added to the extents of the object, so a gap will occur, unless you adjust the graphics mesh or collision size. For convex hull objects, there is a method to remove the gap introduced by the margin, by shrinking the object. See the *Demos/BspDemo* for this advanced use.

### **Collision Matrix**

For each pair of shape types, Bullet will dispatch a certain collision algorithm, by using the dispatcher. By default, the entire matrix is filled with the following algorithms. Note that Convex represents convex polyhedron, cylinder, cone and capsule and other GJK compatible primitives. GJK stands for Gilbert, Johnson and Keerthi, the people behind this convex distance calculation algorithm. It is combined with EPA for penetration depth calculation. EPA stands for Expanding Polythope Algorithm by Gino van den Bergen. Bullet has its own free implementation of GJK and EPA.

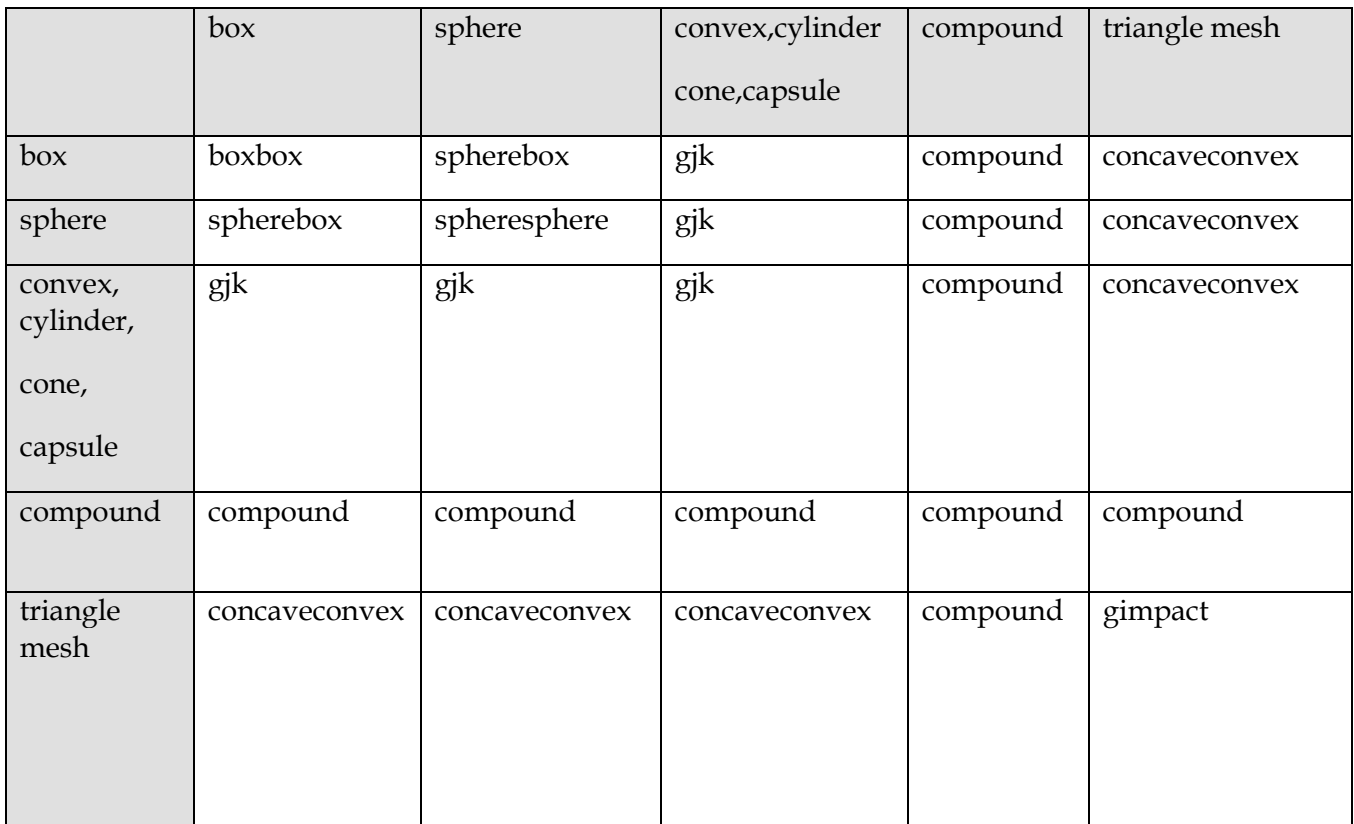

### **Registering custom collision shapes and algorithms**

The user can register a custom collision detection algorithm and override any entry in this Collision Matrix by using the *btDispatcher::registerCollisionAlgorithm*. See *Demos/UserCollisionAlgorithm* for an example, that registers a SphereSphere collision algorithm.

### **6 Collision Filtering (selective collisions)**

Bullet provides three easy ways to ensure that only certain objects collide with each other: masks, broadphase filter callbacks and nearcallbacks. It is worth noting that mask-based collision selection happens a lot further up the toolchain than the callback do. In short, if masks are sufficient for your purposes, use them; they perform better and are a lot simpler to use.

Of course, don't try to shoehorn something into a mask-based selection system that clearly doesn't fit there just because performance may be a little better.

### **Filtering collisions using masks**

Bullet supports bitwise masks as a way of deciding whether or not things should collide with other things, or receive collisions.

```
int myGroup = 1;
int collideMask = 4;
world->addCollisionObject(object,myGroup,collideMask);
```
During broadphase collision detection overlapping pairs are added to a pair cache, only when the mask matches the group of the other objects (in needsBroadphaseCollision)

```
bool collides = (proxy0->m_collisionFilterGroup & proxy1->m_collisionFilterMask) != 0;
collides = collides && (proxy1->m_collisionFilterGroup & proxy0->m_collisionFilterMask);
```
If you have more types of objects than the 32 bits available to you in the masks, or some collisions are enabled or disabled based on other factors, then there are several ways to register callbacks to that implements custom logic and only passes on collisions that are the ones you want:

### **Filtering Collisions Using a Broadphase Filter Callback**

One efficient way is to register a broadphase filter callback. This callback is called at a very early stage in the collision pipeline, and prevents collision pairs from being generated.

```
struct YourOwnFilterCallback : public btOverlapFilterCallback
{
          // return true when pairs need collision
          virtual bool needBroadphaseCollision(btBroadphaseProxy* proxy0,btBroadphaseProxy* proxy1) const
          {
                   bool collides = (proxy0->m_collisionFilterGroup & proxy1->m_collisionFilterMask) != 0;
                    collides = collides && (proxy1->m_collisionFilterGroup & proxy0->m_collisionFilterMask);
                    //add some additional logic here that modified 'collides'
                    return collides;
          }
};
```
And then create an object of this class and register this callback using:

©Erwin Coumans Bullet 2.80 Physics SDK Manual

```
btOverlapFilterCallback * filterCallback = new YourOwnFilterCallback();
dynamicsWorld->getPairCache()->setOverlapFilterCallback(filterCallback);
```
### **Filtering Collisions Using a Custom NearCallback**

Another callback can be registered during the narrowphase, when all pairs are generated by the broadphase. The *btCollisionDispatcher::dispatchAllCollisionPairs* calls this narrowphase nearcallback for each pair that passes the *'btCollisionDispatcher::needsCollision'* test. You can customize this nearcallback:

```
void MyNearCallback(btBroadphasePair& collisionPair,
  btCollisionDispatcher& dispatcher, btDispatcherInfo& dispatchInfo) {
     // Do your collision logic here
     // Only dispatch the Bullet collision information if you want the physics to continue
     dispatcher.defaultNearCallback(collisionPair, dispatcher, dispatchInfo);
}
```
*mDispatcher->setNearCallback(MyNearCallback);*

### **Deriving your own class from btCollisionDispatcher**

For even more fine grain control over the collision dispatch, you can derive your own class from *btCollisionDispatcher* and override one or more of the following methods:

```
virtual bool needsCollision(btCollisionObject* body0,btCollisionObject* body1);
        virtual bool needsResponse(btCollisionObject* body0,btCollisionObject* body1);
        virtual void dispatchAllCollisionPairs(btOverlappingPairCache* pairCache,const 
btDispatcherInfo& dispatchInfo,btDispatcher* dispatcher) ;
```
## **7 Rigid Body Dynamics**

### **Introduction**

The rigid body dynamics is implemented on top of the collision detection module. It adds forces, mass, inertia, velocity and constraints.

- btRigidBody is the main rigid body object, moving objects have non-zero mass and inertia. btRigidBody is derived from btCollisionObject, so it inherits its world transform, friction and restitution and adds linear and angular velocity.
- btTypedConstraint is the base class for rigid body constraints, including *btHingeConstraint*, *btPoint2PointConstraint*, *btConeTwistConstraint*, *btSliderConstraint* and *btGeneric6DOFconstraint*.
- *btDiscreteDynamicsWorld* is derived from *btCollisionWorld*, and is a container for rigid bodies and constraints. It provides the *stepSimulation* to proceed.

### **Static, Dynamic and Kinematic Rigid Bodies**

There are 3 different types of objects in Bullet:

- Dynamic (moving) rigidbodies
	- positive mass
	- every simulation frame the dynamics will update its world transform
- Static rigidbodies
	- zero mass
	- cannot move but just collide
- Kinematic rigidbodies
	- zero mass
	- can be animated by the user, but there will be only one-way interaction: dynamic objects will be pushed away but there is no influence from dynamics objects

All of them need to be added to the dynamics world. The rigid body can be assigned a collision shape. This shape can be used to calculate the distribution of mass, also called inertia tensor.

### **Center of mass World Transform**

The world transform of a rigid body is in Bullet always equal to its center of mass, and its basis also defines its local frame for inertia. The local inertia tensor depends on the shape, and the *btCollisionShape* class provides a method to calculate the local inertia, given a mass.

This world transform has to be a rigid body transform, which means it should contain no scaling, shear etc. If you want an object to be scaled, you can scale the collision shape. Other transformation, such as shear, can be applied (baked) into the vertices of a triangle mesh if necessary.

In case the collision shape is not aligned with the center of mass transform, it can be shifted to match. For this, you can use a *btCompoundShape*, and use the child transform to shift the child collision shape.

### **What's a MotionState?**

MotionStates are a way for Bullet to do all the hard work for you getting the world transform of objects being simulated into the rendering part of your program.

In most situations, your game loop would iterate through all the objects you're simulating before each frame rander. For each object, you would update the position of the render object from the physics body. Bullet uses something called MotionStates to save you this effort.

There are multiple other benefits of MotionStates:

- Computation involved in moving bodies around is only done for bodies that have moved; no point updating the position of a render object every frame if it isn't moving.
- You don't just have to do render stuff in them. They could be effective for notifying network code that a body has moved and needs to be updated across the network.
- Interpolation is usually only meaningful in the context of something visible on-screen. Bullet manages body interpolation through MotionStates.
- You can keep track of a shift between graphics object and center of mass transform.
- They're easy

### **Interpolation**

Bullet knows how to interpolate body movement for you. As mentioned, implemention of interpolation is handled through MotionStates.

If you attempt to ask a body for its position through *btCollisionObject::getWorldTransform* or *btRigidBody::getCenterOfMassTransform*, it will return the position at the end of the last

physics tick. That's useful for many things, but for rendering you will want some interpolation. Bullet interpolates the transform of the body before passing the value to setWorldTransform.

If you want the non-interpolated position of a body [which will be the position as it was calculated at the end of the last physics tick], use btRigidBody::getWorldTransform() and query the body directly.

### **So how do I use one?**

MotionStates are used in two places in Bullet.

The first is when the body is first created. Bullet grabs the initial position of the body from the motionstate when the body enters the simulation

Bullet calls getWorldTransform with a reference to the variable it wants you to fill with transform information

Bullet also calls getWorldTransform on kinematic bodies. Please see the section below

After the first update, during simulation Bullet will call the motion state for a body to move that body around

Bullet calls setWorldTransform with the transform of the body, for you to update your object appropriately

To implement one, simply inherit btMotionState and override getWorldTransform and setWorldTransform.

#### *DefaultMotionState*

Although recommended, it is not necessary to derive your own motionstate from btMotionState interface. Bullet provides a default motionstate that you can use for this. Simply construct it with the default transform of your body:

*btDefaultMotionState\* ms =new btDefaultMotionState();*

There is an example for an Ogre3D Motion State in an Appendix.

### **Kinematic Bodies**

If you plan to animate or move static objects, you should flag them as kinematic. Also disable the sleeping/deactivation for them during the animation. This means Bullet dynamics world will get the new worldtransform from the btMotionState every simulation frame.

```
body->setCollisionFlags( body->getCollisionFlags() | 
btCollisionObject::CF_KINEMATIC_OBJECT); 
body->setActivationState(DISABLE_DEACTIVATION);
```
If you are using kinematic bodies, then getWorldTransform is called every simulation step. This means that your kinematic body's motionstate should have a mechanism to push the current position of the kinematic body into the motionstate.

### **Simulation frames and interpolation frames**

By default, Bullet physics simulation runs at an internal fixed framerate of 60 Hertz (0.01666). The game or application might have a different or even variable framerate. To decouple the application framerate from the simulation framerate, an automatic interpolation method is built into stepSimulation: when the application delta time, is smaller then the internal fixed timestep, Bullet will interpolate the world transform, and send the interpolated worldtransform to the btMotionState, without performing physics simulation. If the application timestep is larger then 60 hertz, more then 1 simulation step can be performed during each 'stepSimulation' call. The user can limit the maximum number of simulation steps by passing a maximum value as second argument.

When rigidbodies are created, they will retrieve the initial worldtransform from the btMotionState, using *btMotionState::getWorldTransform*. When the simulation is running, using stepSimulation, the new worldtransform is updated for active rigidbodies using the *btMotionState::setWorldTransform*.

Dynamic rigidbodies have a positive mass, and their motion is determined by the simulation. Static and kinematic rigidbodies have zero mass. Static objects should never be moved by the user.

## **8 Constraints**

There are several constraints implemented in Bullet. See Demos/ConstraintDemo for an example of each of them. All constraints including the btRaycastVehicle are derived from btTypedConstraint. Constraint act between two rigidbodies, where at least one of them needs to be dynamic.

### **Point to Point Constraint**

Point to point constraint limits the translation so that the local pivot points of 2 rigidbodies match in worldspace. A chain of rigidbodies can be connected using this constraint.

```
btPoint2PointConstraint(btRigidBody& rbA,const btVector3& pivotInA);
btPoint2PointConstraint(btRigidBody& rbA,btRigidBody& rbB, const btVector3& pivotInA,const btVector3& pivotInB);
```
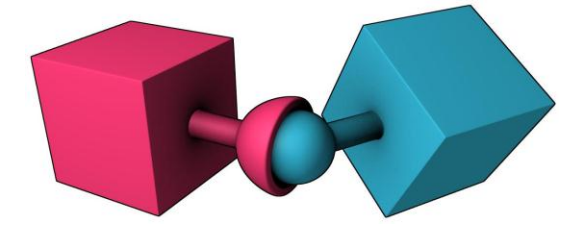

**Figure 3 Point to point constraint**

### **Hinge Constraint**

Hinge constraint, or revolute joint restricts two additional angular degrees of freedom, so the body can only rotate around one axis, the hinge axis. This can be useful to represent doors or wheels rotating around one axis. The user can specify limits and motor for the hinge.

*btHingeConstraint(btRigidBody& rbA,const btTransform& rbAFrame, bool useReferenceFrameA = false); btHingeConstraint(btRigidBody& rbA,const btVector3& pivotInA,btVector3& axisInA, bool useReferenceFrameA = false); btHingeConstraint(btRigidBody& rbA,btRigidBody& rbB, const btVector3& pivotInA,const btVector3& pivotInB, btVector3& axisInA,btVector3& axisInB, bool useReferenceFrameA = false); btHingeConstraint(btRigidBody& rbA,btRigidBody& rbB, const btTransform& rbAFrame, const btTransform& rbBFrame, bool useReferenceFrameA = false);*

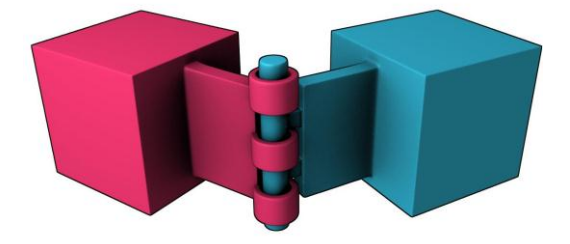

**Figure 4 Hinge Constraint**

### **Slider Constraint**

The slider constraint allows the body to rotate around one axis and translate along this axis.

*btSliderConstraint(btRigidBody& rbA, btRigidBody& rbB, const btTransform& frameInA, const btTransform& frameInB ,bool useLinearReferenceFrameA);*

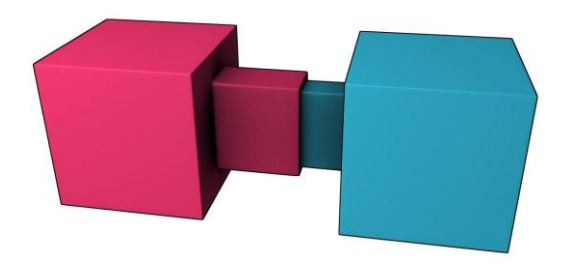

**Figure 5 Slider Constraint**

### **Cone Twist Constraint**

To create ragdolls, the conve twist constraint is very useful for limbs like the upper arm. It is a special point to point constraint that adds cone and twist axis limits. The x-axis serves as twist axis.

*btConeTwistConstraint(btRigidBody& rbA,const btTransform& rbAFrame);*

*btConeTwistConstraint(btRigidBody& rbA,btRigidBody& rbB,const btTransform& rbAFrame, const btTransform& rbBFrame);*

### **Generic 6 Dof Constraint**

This generic constraint can emulate a variety of standard constraints, by configuring each of the 6 degrees of freedom (dof). The first 3 dof axis are linear axis, which represent translation of rigidbodies, and the latter 3 dof axis represent the angular motion. Each axis can be either locked, free or limited. On construction of a new *btGeneric6DofConstraint*, all axis are locked. Afterwards the axis can be reconfigured. Note that several combinations that include free and/or limited angular degrees of freedom are undefined.

*btGeneric6DofConstraint(btRigidBody& rbA, btRigidBody& rbB, const btTransform& frameInA, const btTransform& frameInB ,bool useLinearReferenceFrameA);*

#### Following is convention:

```
btVector3 lowerSliderLimit = btVector3(-10,0,0); 
btVector3 hiSliderLimit = btVector3(10,0,0); 
btGeneric6DofConstraint* slider = new btGeneric6DofConstraint(*d6body0,*fixedBody1,frameInA,frameInB); 
slider->setLinearLowerLimit(lowerSliderLimit); 
slider->setLinearUpperLimit(hiSliderLimit);
```
For each axis:

- Lowerlimit == Upperlimit -> axis is locked.
- Lowerlimit > Upperlimit -> axis is free
- Lowerlimit < Upperlimit -> axis it limited in that range

### **9 Actions: Vehicles & Character Controller**

### **Action Interface**

In certain cases it is useful to process some custom physics game code inside the physics pipeline. Although it is possible to use a tick callback, when there are several objects to be updated, it can be more convenient to derive your custom class from *btActionInterface*. And implement the *btActionInterface::updateAction(btCollisionWorld\* world, btScalar deltaTime);* There are built-in examples, *btRaycastVehicle* and *btKinematicCharacterController,* that are using this *btActionInterace*.

### **Raycast Vehicle**

For arcade style vehicle simulations, it is recommended to use the simplified Bullet vehicle model as provided in btRaycastVehicle. Instead of simulation each wheel and chassis as separate rigid bodies, connected by constraints, it uses a simplified model. This simplified model has many benefits, and is widely used in commercial driving games.

The entire vehicle is represented as a single rigidbody, the chassis. The collision detection of the wheels is approximated by ray casts, and the tire friction is a basic anisotropic friction model.

See *src/BulletDynamics/Vehicle* and *Demos/VehicleDemo* for more details, or check the Bullet forums.

Kester Maddock shared an interesting document about Bullet vehicle simulation here:

<http://tinyurl.com/ydfb7lm>

### **Character Controller**

A player or NPC character can be constructed using a capsule shape, sphere or other shape. To avoid rotation, you can set the 'angular factor' to zero, which disables the angular rotation effect during collisions and other constraints. See *btRigidBody::setAngularFactor*. Other options (that are less recommended) include setting the inverse inertia tensor to zero for the up axis, or using a angular-only hinge constraint.

There is also an experimental<sup>3</sup> *btKinematicCharacterController* as an example a non-physical character controller. It uses a *btGhostShape* to perform collision queries to create a character that can climb stairs, slide smoothly along walls etc. See *src/BulletDynamics/Character* and *Demos/CharacterDemo* for its usage.

 $\overline{a}$ 

<sup>3</sup> *btKinematicCharacterController* has several outstanding issues.

### **10 Soft Body Dynamics**

#### Preliminary documentation

### **Introduction**

The soft body dynamics provides rope, cloth simulation and volumetric soft bodies, on top of the existing rigid body dynamics. There is two-way interaction between soft bodies, rigid bodies and collision objects.

- *btSoftBody* is the main soft body object. It is derived from *btCollisionObject*. Unlike rigid bodies, soft bodies don't have a single world transform: each node/vertex is specified in world coordinate.
- *btSoftRigidDynamicsWorld* is the container for soft bodies, rigid bodies and collision objects.

It is best to learn from *Demos/SoftBodyDemo* how to use soft body simulation.

Here are some basic guidelines in a nutshell:

#### **Construction from a triangle mesh**

The *btSoftBodyHelpers::CreateFromTriMesh* can automatically create a soft body from a triangle mesh.

### **Collision clusters**

By default, soft bodies perform collision detection using between vertices (nodes) and triangles (faces). This requires a dense tessellation, otherwise collisions might be missed. An improved method uses automatic decomposition into convex deformable clusters. To enable collision clusters, use:

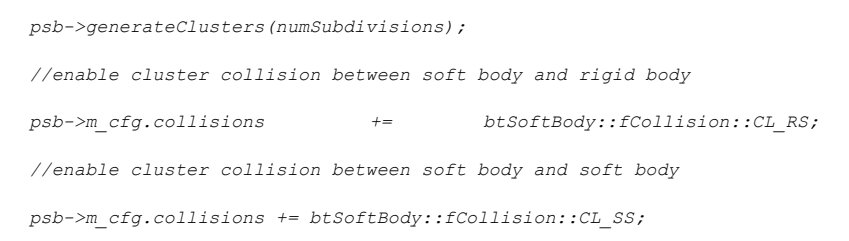

The Softbody and AllBulletDemos has a debug option to visualize the convex collision clusters.

### **Applying forces to a Soft body**

There are methods to apply a force to each vertex (node) or at an individual node:

```
softbody ->addForce(const btVector3& forceVector);
```
*softbody ->addForce(const btVector3& forceVector,int node);*

### **Soft body constraints**

It is possible to fix one or more vertices (nodes), making it immovable:

```
softbody->setMass(node,0.f);
```
or to attach one or more vertices of a soft body to a rigid body:

```
softbody->appendAnchor(int node,btRigidBody* rigidbody, bool 
disableCollisionBetweenLinkedBodies=false);
```
It is also possible to attach two soft bodies using constraints, see *Bullet/Demos/SoftBody.*

### **11 Bullet Demo Description**

Bullet includes several demos. They are tested on several platforms and use OpenGL graphics and Glut. Some shared functionality like mouse picking and text rendering is provided in the *Demos/OpenGL* support folder. This is implemented in the *DemoApplication* class. Each demo derives a class from *DemoApplication* and implements its own initialization of the physics in the '*initPhysics'* method.

### **AllBulletDemos**

This is a combination of several demos. It includes demonstrations of a fork lift, ragdolls, cloth and soft bodies and several performance benchmarks.

### **CCD Physics Demo**

This is a that shows how to setup a physics simulation, add some objects, and step the simulation. It shows stable stacking, and allows mouse picking and shooting boxes to collapse the wall. The shooting speed of the box can be changed, and for high velocities, the CCD feature can be enabled to avoid missing collisions. Try out advanced features using the #defines at the top of *Demos/CcdPhysicsDemo/CcdPhysicsDemo.cpp* 

### **BSP Demo**

Import a Quake .bsp files and convert the brushes into convex objects. This performs better then using triangles.

### **Vehicle Demo**

This demo shows the use of the build-in vehicle. The wheels are approximated by ray casts. This approximation works very well for fast moving vehicles.

### **Fork Lift Demo**

A demo that shows how to use constraints like hinge and slider constraint to build a fork lift vehicle.

# **12 Advanced Low Level Technical Demos**

### **Collision Interfacing Demo**

This demo shows how to use Bullet collision detection without the dynamics. It uses the *btCollisionWorld* class, and fills this will *btCollisionObjects*. The *performDiscreteCollisionDetection* method is called and the demo shows how to gather the contact points.

### **Collision Demo**

This demo is more low level then previous Collision Interfacing Demo. It directly uses the *btGJKPairDetector* to query the closest points between two objects.

### **User Collision Algorithm**

Shows how you can register your own collision detection algorithm that handles the collision detection for a certain pair of collision types. A simple sphere-sphere case overides the default GJK detection.

### **Gjk Convex Cast / Sweep Demo**

This demo show how to performs a linear sweep between to collision objects and returns the time of impact. This can be useful to avoid penetrations in camera and character control.

### **Continuous Convex Collision**

Shows time of impact query using continuous collision detection, between two rotating and translating objects. It uses Bullet's implementation of Conservative Advancement.

### **Raytracer Demo**

This shows the use of CCD ray casting on collision shapes. It implements a ray tracer that can accurately visualize the implicit representation of collision shapes. This includes the collision margin, convex hulls of implicit objects, minkowski sums and other shapes that are hard to visualize otherwise.

### **Simplex Demo**

This is a very low level demo testing the inner workings of the GJK sub distance algorithm. This calculates the distance between a simplex and the origin, which is drawn with a red line. A simplex contains 1 up to 4 points, the demo shows the 4 point case, a tetrahedron. The Voronoi simplex solver is used, as described by Christer Ericson in his collision detection book.

## **13 Authoring Tools and Serialization**

Collision shapes, rigid body and constraints can be created in a 3D authoring tool and exported to a file format that Bullet can read.

### **Dynamica Maya Plugin**

Walt Disney Animation Studios contributed their in-house Maya plugin to author Bullet collision shapes and rigid bodies as open source. Dynamica can simulation rigid body dynamica within Maya, and it can export to Bullet .bullet physics files and COLLADA Physics. The latest version has preliminary support for cloth/soft body.

There is more information in the Bullet wiki page. You can download a precompiled version of the Dynamica plugin for Windows or Mac OSX from [http://bullet.googlecode.com.](http://bullet.googlecode.com/) The source code repository of Dynamica is under [http://dynamica.googlecode.com](http://dynamica.googlecode.com/)

### **Blender**

The open source 3D production suite Blender uses Bullet physics for animations and its internal game engine. See [http://blender.org](http://blender.org/)

Blender has an option to export COLLADA Physics files. There is also a project that can directly read any information from a Blender .blend file, including collision shape, rigid body and constraint information. See [http://gamekit.googlecode.com](http://gamekit.googlecode.com/)

Blender 2.57 and later has an option to export to .bullet files directly from the game engine. This can be done using the *exportBulletFile("name.bullet")* Python command in the *PhysicsConstraints* module.

### **Cinema 4D, Lightwave CORE, Houdini**

Cinema 4D 11.5 uses Bullet for the rigid body simulation, and there is a report that Lightwave CORE also plans to use Bullet.

For Houdini there is a DOP/plugin, see <http://code.google.com/p/bullet-physics-solver/>

### **Serialization and the Bullet .bullet binary format**

Bullet 2.76 onwards has the capability to save the dynamics world to a binary dump. Saving the objects and shapes into a buffer is built-in, so no additional libraries are necessary. Here is an example how to save the dynamics world to a binary .bullet file:

```
btDefaultSerializer* serializer = new btDefaultSerializer();
dynamicsWorld->serialize(serializer);
FILE* file = fopen("testFile.bullet","wb");
fwrite(serializer->getBufferPointer(),serializer->getCurrentBufferSize(),1, file);
fclose(file);
```
You can press the '=' key in most of the Bullet demos to save a 'testFile.bullet'. You can read .bullet files using the btBulletWorldImporter as implemented in the Bullet/Demos/SerializationDemo.

Futher information about .bullet serialization is at the Bullet wiki at

[http://bulletphysics.org/mediawiki-1.5.8/index.php/Bullet\\_binary\\_serialization](http://bulletphysics.org/mediawiki-1.5.8/index.php/Bullet_binary_serialization)

### **COLLADA Physics format and viewer**

COLLADA is rich 3D specification and XML based file format that includes collision and physics information. Dynamica Maya plugin, Blender and other software can export/import this standard physics file format.

The Dynamica source repository at [http://dynamica.googlecode.com](http://dynamica.googlecode.com/) provides example code to load and save COLLADA Physics files based on the COLLADA-DOM and libxml. See Dynamica/Demos/ColladaDemo.

The Dynamica/*Extras/BulletColladaConverter* class can be used as example for other COLLADA physics integrations.

# **14 General Tips**

### **Avoid very small and very large collision shapes**

The minimum object size for moving objects is about 0.2 units, 20 centimeters for Earth gravity. If smaller objects or bigger gravity are manipulated, reduce the internal simulation frequency accordingly, using the third argument of *btDiscreteDynamicsWorld::stepSimulation*. By default it is 60Hz. For instance, simulating a dice throw (1cm-wide box with a gravity of 9.8m/s2) requires a frequency of at least 300Hz (1./300.). It is recommended to keep the maximum size of moving objects smaller then about 5 units/meters.

### **Avoid large mass ratios (differences)**

Simulation becomes unstable when a heavy object is resting on a very light object. It is best to keep the mass around 1. This means accurate interaction between a tank and a very light object is not realistic.

### **Combine multiple static triangle meshes into one**

Many small *btBvhTriangleMeshShape* pollute the broadphase. Better combine them.

#### **Use the default internal fixed timestep**

Bullet works best with a fixed internal timestep of at least 60 hertz (1/60 second).

For safety and stability, Bullet will automatically subdivide the variable timestep into fixed internal simulation substeps, up to a maximum number of substeps specified as second argument to stepSimulation. When the timestep is smaller then the internal substep, Bullet will interpolate the motion.

This safety mechanism can be disabled by passing 0 as maximum number of substeps (second argument to *stepSimulation*): the internal timestep and substeps are disabled, and the actual timestep is simulated. It is not recommended to disable this safety mechanism.

### **For ragdolls use btConeTwistConstraint**

It is better to build a ragdoll out of *btHingeConstraint* and/or *btConeTwistLimit* for knees, elbows and arms.

### **Don't set the collision margin to zero**

Collision detection system needs some margin for performance and stability. If the gap is noticeable, please compensate the graphics representation.

### **Use less then 100 vertices in a convex mesh**

It is best to keep the number of vertices in a *btConvexHullShape* limited. It is better for performance, and too many vertices might cause instability. Use the *btShapeHull* utility to simplify convex hulls.

### **Avoid huge or degenerate triangles in a triangle mesh**

Keep the size of triangles reasonable, say below 10 units/meters. Also degenerate triangles with large size ratios between each sides or close to zero area can better be avoided.

### **The profiling feature btQuickProf bypasses the memory allocator**

If necessary, disable the profiler when checking for memory leaks, or when creating the final version of your software release. The profiling feature can be switched off by defining *#define BT\_NO\_PROFILE 1* in *Bullet/src/LinearMath/btQuickProf.h*

### **Advanced Topics**

### **Per triangle friction and restitution value**

By default, there is only one friction value for one rigidbody. You can achieve per shape or per triangle friction for more detail. See the *Demos/ConcaveDemo* how to set the friction per triangle. Basically, add CF\_CUSTOM\_MATERIAL\_CALLBACK to the collision flags or the rigidbody, and register a global material callback function. To identify the triangle in the mesh, both triangleID and partId of the mesh is passed to the material callback. This matches the triangleId/partId of the striding mesh interface.

An easier way is to use the *btMultimaterialTriangleMeshShape*. See the *Demos/MultiMaterialDemo* for usage.

### **Custom Constraint Solver**

Bullet uses its *btSequentialImpulseConstraintSolver* by default. You can use a different constraint solver, by passing it into the constructor of your btDynamicsWorld. For comparison you can use the *Extras/quickstep* solver from ODE.

### **Custom Friction Model**

If you want to have a different friction model for certain types of objects, you can register a friction function in the constraint solver for certain body types. This feature is not compatible with the cache friendly constraint solver setting.

See #define USER\_DEFINED\_FRICTION\_MODEL in Demos/CcdPhysicsDemo.cpp.

# **15 Parallelism: OpenCL, Compute, SPU, multi thread**

### **OpenCL and Direct Compute cloth simulation**

Parts of the CPU intensive innerloop of the cloth and soft body library have been implemented using OpenCL and DirectX 11 DirectCompute kernels. See *Demos/OpenCLClothDemo* and *Demos/DX11ClothDemo* for examples.

### **Cell SPU / SPURS optimized version**

Bullet collision detection and physics have been optimized for Cell SPU. This means collision code has been refactored to run on multiple parallel SPU processors. The collision detection code and data have been refactored to make it suitable for 256kb local store SPU memory. The user can activate the parallel optimizations by using a special collision dispatcher (*SpuGatheringCollisionDispatcher*) that dispatches the work to SPU. The shared public implementation is located in *Bullet/src/BulletMultiThreaded*.

Please contact Sony developer support on PS3 Devnet for a Playstation 3 optimized version of Bullet.

### **Unified multi threading**

Efforts have been made to make it possible to re-use the SPU parallel version in other multi threading environments, including multi core processors. This allows more effective debugging of SPU code under Windows, as well as utilizing multi core processors. For non-SPU multi threading, the implementation performs fake DMA transfers using a memcpy, and each thread gets its own 256kb 'local store' working memory allocated. See *Bullet/ThreadingDemo* for an example.

#### **Win32 Threads, pthreads, sequential thread support**

Basic Win32 Threads, pthreads and sequential thread support is available to execute the parallel constraint solver and parallel collision dispatcher. See *Demos/BulletMultiThreaded* for an example.

### **16 Further documentation and references**

### **Online resources**

Visit the Bullet Physics website at [http://bulletphysics.org](http://bulletphysics.com/) for a discussion forum, a wiki with frequently asked questions and tips and download of the most recent version. The Wikipedia page lists some games and films using Bullet at [http://en.wikipedia.org/wiki/Bullet\\_\(software\)](http://en.wikipedia.org/wiki/Bullet_(software))

### **Authoring Tools**

- Dynamica Maya plugin and Bullet COLLADA Physics support at [http://dynamica.googlecode.com](http://dynamica.googlecode.com/)
- Blender 3D modeler includes Bullet and COLLADA physics support: [http://www.blender.org](http://www.blender.org/)
- COLLADA physics standard: <http://www.khronos.org/collada>

### **Books**

- Realtime Collision Detection, Christer Ericson <http://www.realtimecollisiondetection.net/> Bullet uses the discussed voronoi simplex solver for GJK
- Collision Detection in Interactive 3D Environments, Gino van den Bergen [http://www.dtecta.com](http://www.dtecta.com/) also website for Solid collision detection library Discusses GJK and other algorithms, very useful to understand Bullet
- Physics Based Animation, Kenny Erleben <http://www.diku.dk/~kenny/> Very useful to understand Bullet Dynamics and constraints

### **Contributions and people**

The Bullet Physics library is under active development in collaboration with many professional game developers, movie studios, as well as academia, students and enthusiasts.

Main author and project lead is Erwin Coumans, former Havok employee and now working on this project at Sony Computer Entertainment America US R&D.

Some people that contributed source code to Bullet:

Roman Ponomarev, SCEA, constraints, CUDA and OpenCL research

John McCutchan, SCEA, ray cast, character control, several improvements

Nathanael Presson, Havok: initial author of Bullet soft body dynamics and EPA

Gino van den Bergen, Dtecta: LinearMath classes, various collision detection ideas

Christer Ericson, SCEA: voronoi simplex solver

Phil Knight, Disney Avalanche Studios: multiplatform compatibility, BVH serialization

Ole Kniemeyer, Maxon: various general patches, btConvexHullComputer

Simon Hobbs, SCEE: 3d axis sweep and prune and parts of btPolyhedralContactClipping

Pierre Terdiman, NVIDIA: various work related to separating axis test, sweep and prune

Dirk Gregorius, Factor 5 : discussion and assistance with constraints

Erin Catto, Blizzard: accumulated impulse in sequential impulse

Francisco Leon : GIMPACT Concave Concave collision

Eric Sunshine: jam + msvcgen buildsystem (replaced by cmake since Bullet 2.76)

Steve Baker: GPU physics and general implementation improvements

Jay Lee, TrionWorld: double precision support

KleMiX, aka Vsevolod Klementjev, managed version, C# port to XNA

Marten Svanfeldt, Starbreeze: parallel constraint solver and other improvements and optimizations

Marcus Hennix, Starbreeze: btConeTwistConstaint etc.

Arthur Shek, Nicola Candussi, Lawrence Chai, Disney Animation: Dynamica Maya Plugin

Many more people have contributed to Bullet, thanks to everyone on the Bullet forums.

(please get in touch if your name should be in this list)

### **Create Bullet Visual Studio projectfiles using CMake**

First, download Bullet from [http://bullet.googlecode.com](http://bullet.googlecode.com/) and CMake from [http://cmake.org](http://cmake.org/)

1. Run CMake-gui

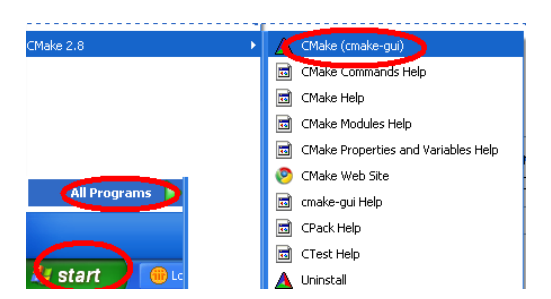

2. Choose the location where you unzipped the Bullet source code, and where you build the binaries for your own project and press Configure

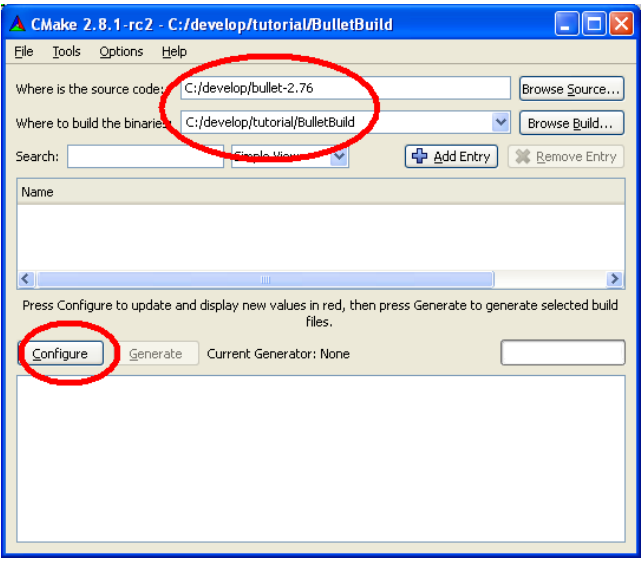

3. Choose the compiler, such as Microsoft Visual Studio 2008

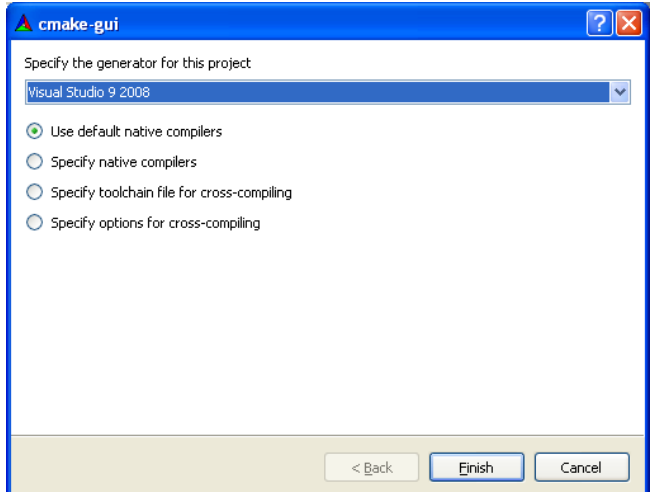

4. Review the settings and press Configure again

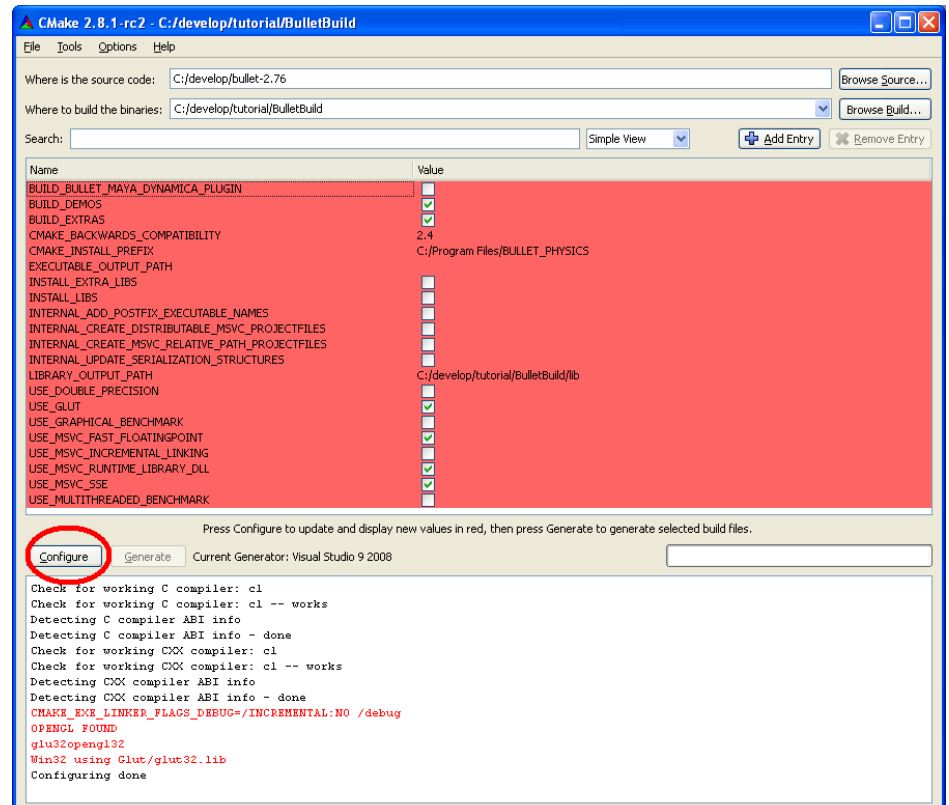

©Erwin Coumans **Bullet 2.80 Physics SDK Manual** 

5. Make sure the Run-time library is the same as your project (by default it is set to Run-time library DLL) and press Generate

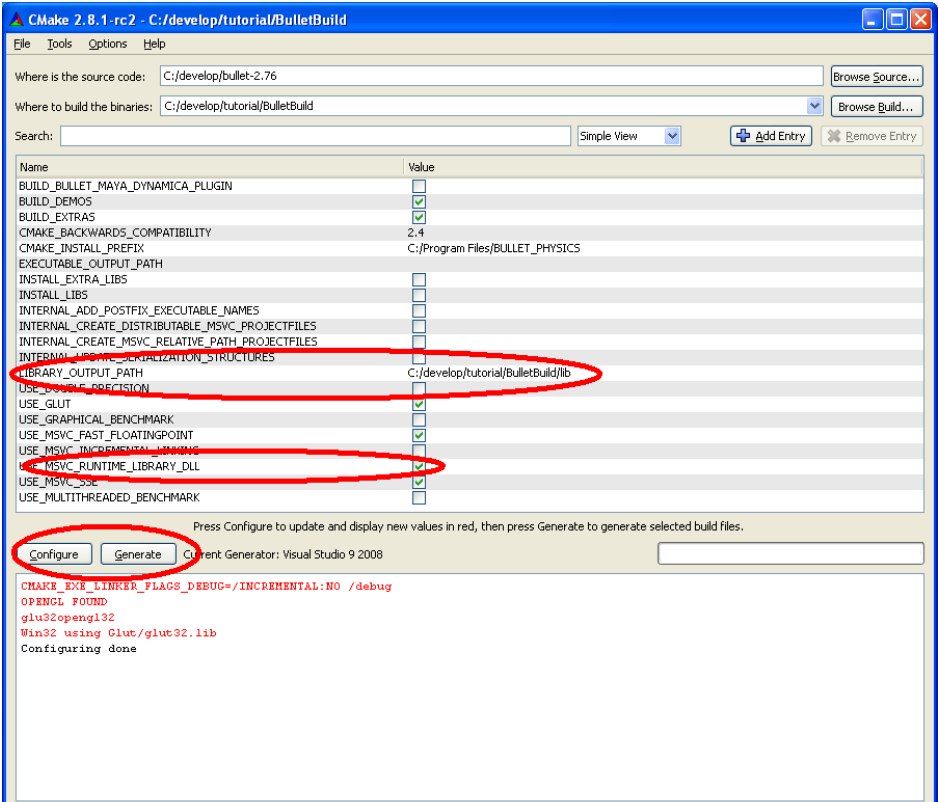

6. Optionally, you could open the generated project solution (in our case C:\develop\tutorial\BulletBuild\BULLET\_PHYSICS.sln) and build the library and demos, but this is not necessary

See also the Bullet Wiki on how to create your own project using Visual Studio

[http://bulletphysics.org/mediawiki-1.5.8/index.php/Creating\\_a\\_project\\_from\\_scratch](http://bulletphysics.org/mediawiki-1.5.8/index.php/Creating_a_project_from_scratch)